# Wypożyczanie e-booków ze zbiorów

## **BIBLIOTEKI UCZELNIANEJ ANS W LESZNIE**

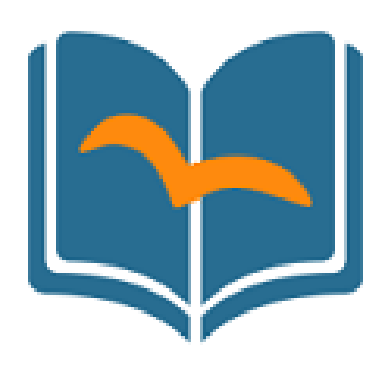

# PRZEWODNIK

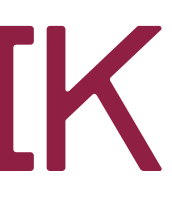

### Korzystanie z **WYPOŻYCZALNI E-BOOKÓW** odbywa się w całości przez multiwyszukiwarkę **INTEGRO**

## **Możliwość WYPOŻYCZANIA E-BOOKÓW dostępna jest WYŁĄCZNIE DLA ZALOGOWANYCH CZYTELNIKÓW!**

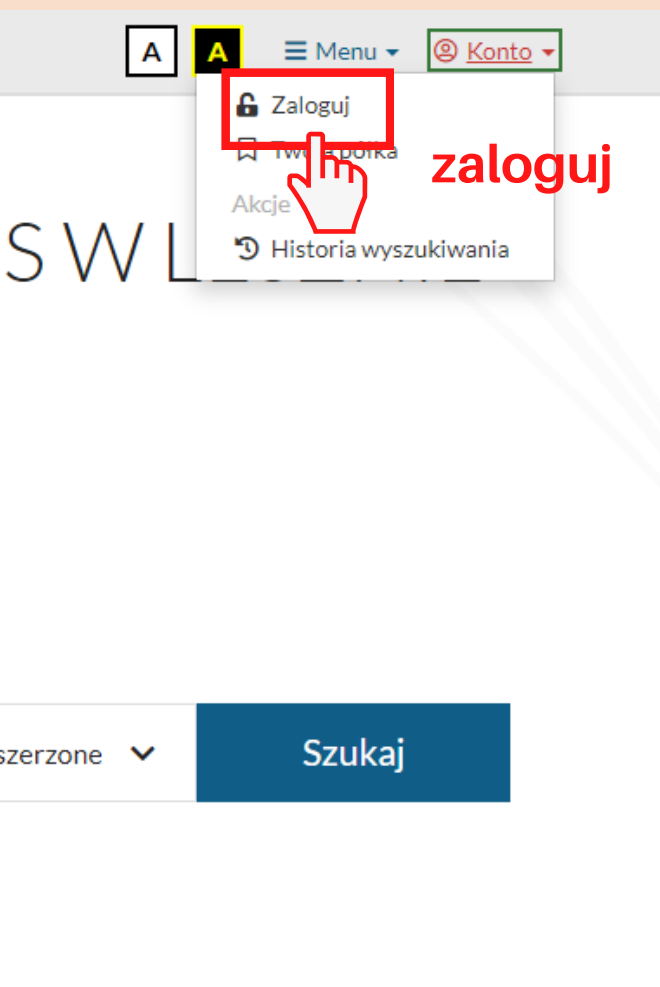

## https://katalog.ansleszno.pl/catalog

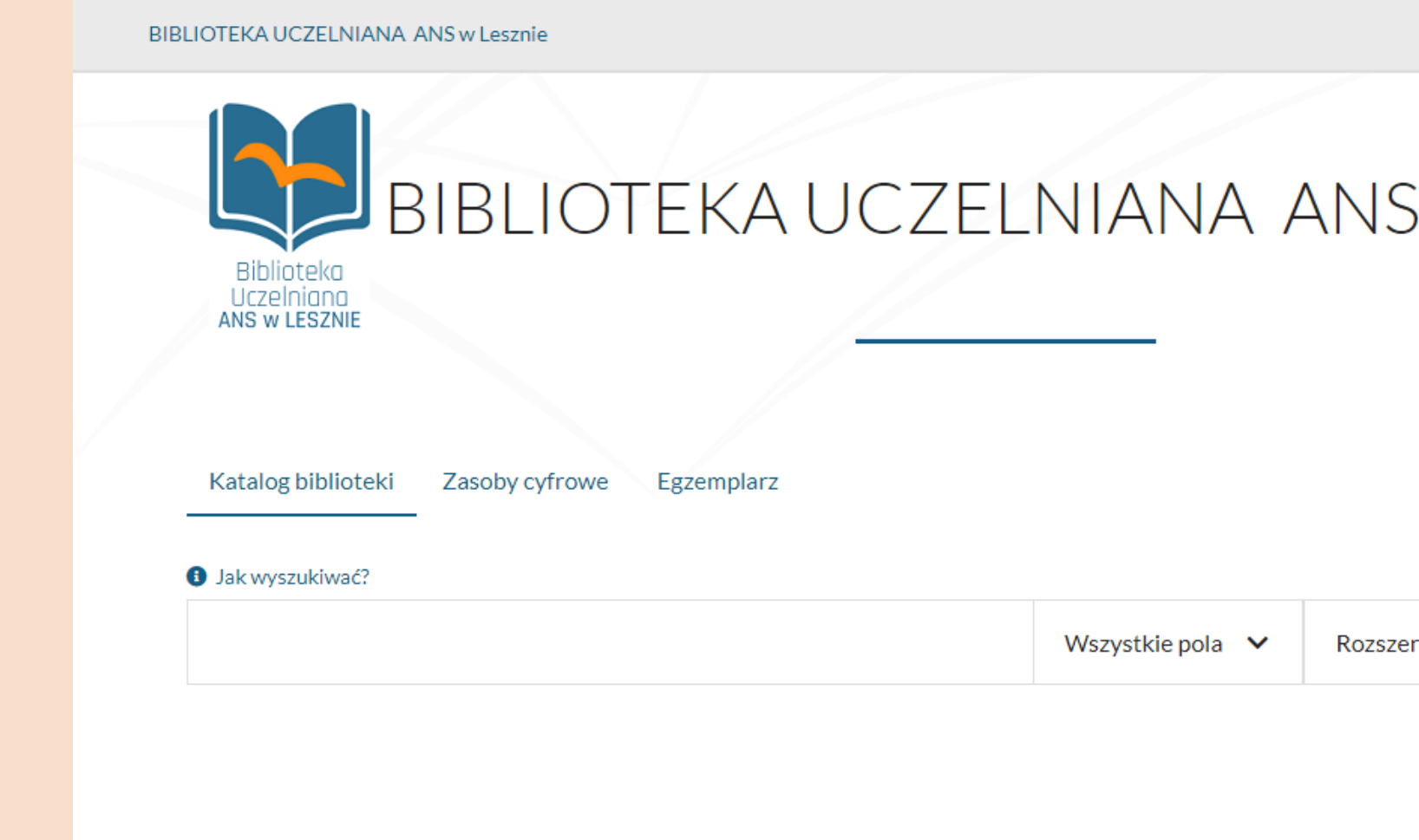

Hasło - pierwsze hasło nadaje biblioteka przy zapisie, przy pierwszym logowaniu zmień na własne

#### **BIBLIOTEKA UCZELNIANA ANS**

Historia wyszukiwania Nowości

Numer karty bibliotecznej – ostatnie **5 cyfr numeru karty bibliotecznej** (znajduje się na karcie czytelnika pod kodem kreskowym)

## **LOGOWANIE DO INTEGRO**

**Biblioteka Uczelniana ANS w Lesznie**

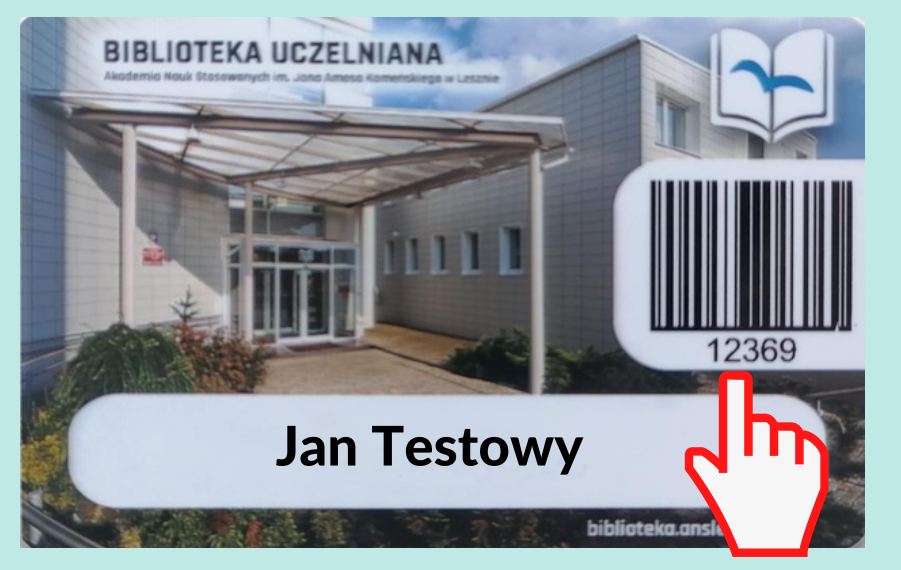

**numer karty bibliotecznej**

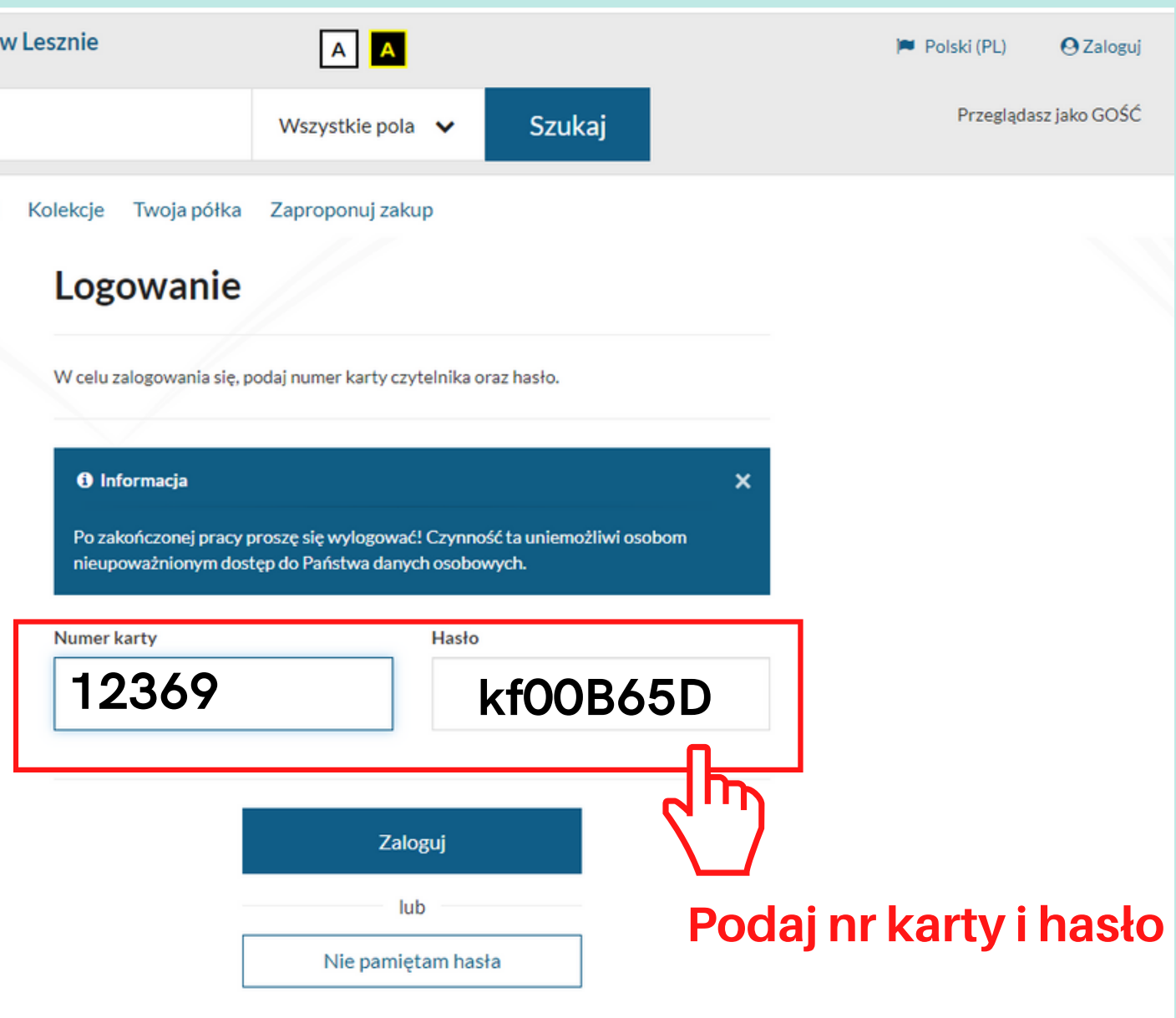

Do zalogowania niezbędny jest numer **karty bibliotecznej i hasło** (Jeśli korzystasz z biblioteki za pomocą legitymacji studenckiej z kodem paskowym, to numer karty otrzymasz przy zapisie do Biblioteki).

# INTEGRO - wyszukiwanie e-booków do wypożyczenia

**Wyszukaj w Integro wg dowolnego kryterium W menu rozwijanym po lewej stronie wyników możesz znaleźć e-booki do wypożyczenia**

> **Dokument elektroniczny**

**wybierz: Katalog biblioteki**

#### **ogranicz do:**

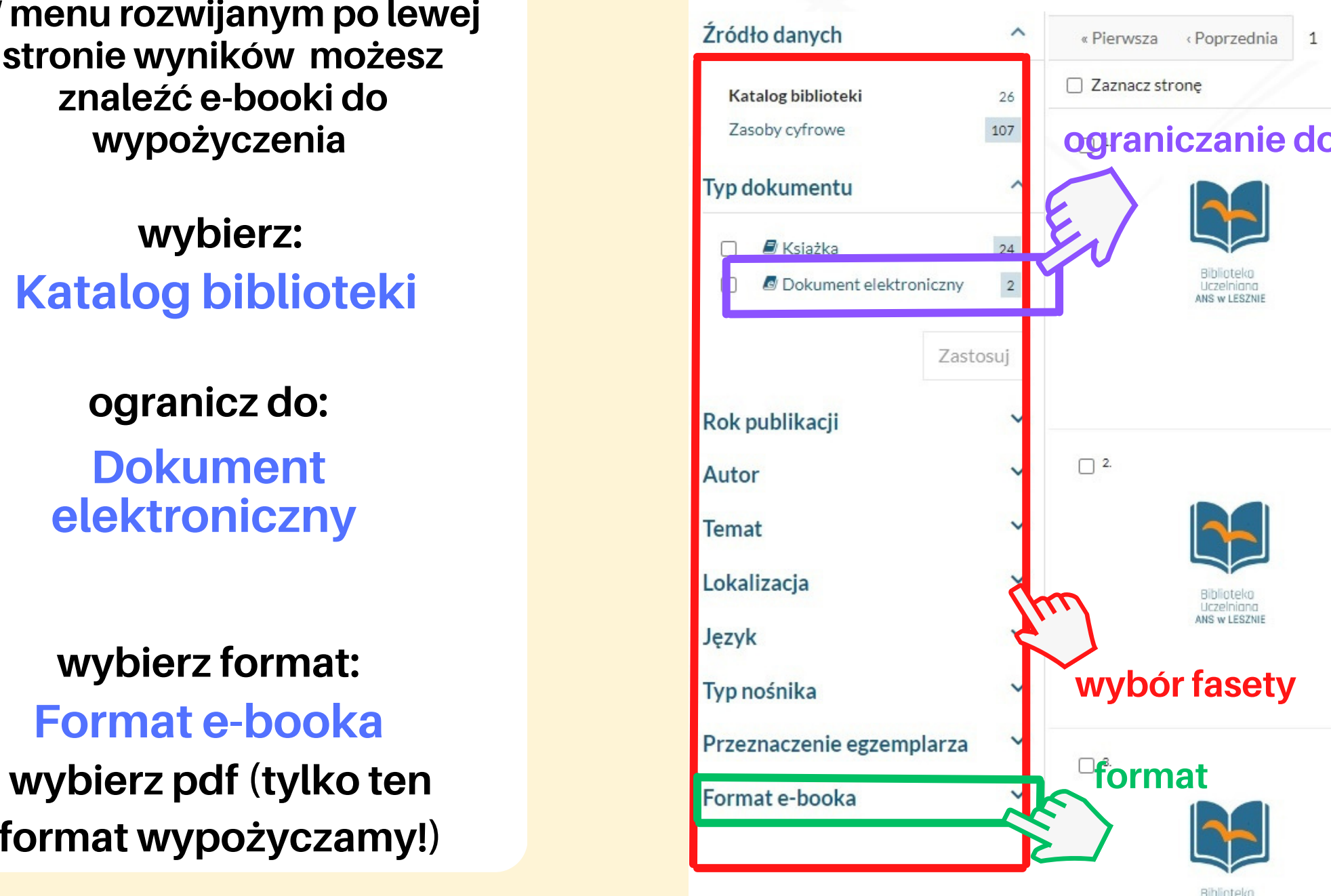

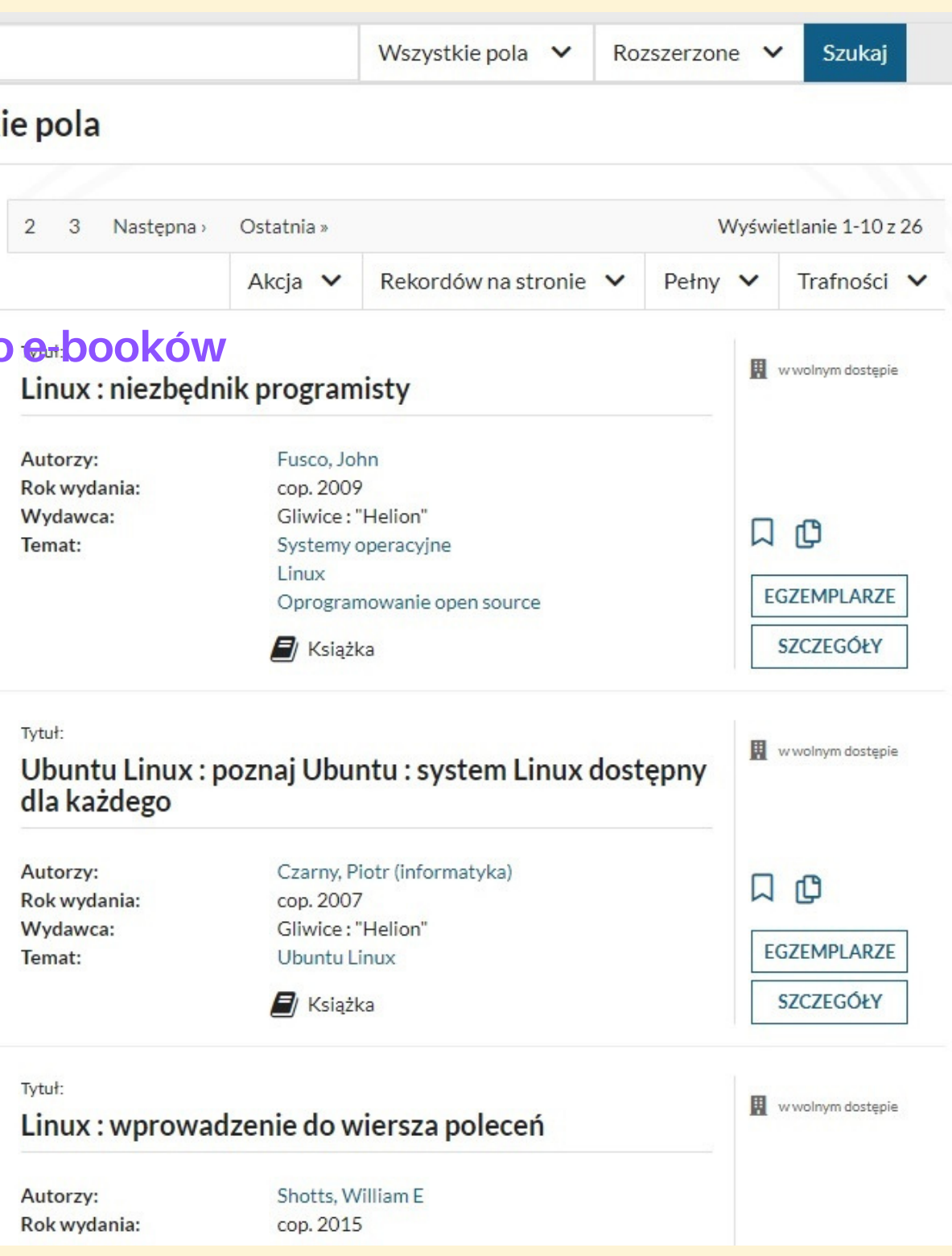

**wybierz format: Format e-booka format wypożyczamy!)**

#### linux

#### Wyszukujesz frazę "linux" wg kryterium: Wszystki

**Biblioteka Uczelniana ANS w Lesznie**

# INTEGRO - wyszukiwanie e-booków do wypożyczenia

Po zaznaczeniu faset (opcji) zawężających wyniki do dokumentów elektronicznych w formacie pdf należy wybrać opcję:

### **Zastosuj**

Wyszukujesz frazę "linux" wg kryterium: Wszystkie p Źródło danych  $\hat{\phantom{a}}$ « Pierwsza « Poprzednia 1 2 Zaz acz stronę Katalog biblioteki 26 107 Zasoby cyfrowe  $\Box$ <sup>1.</sup> Tytu Lin **Typ dokumentu**  $\boldsymbol{\wedge}$ Aut  $\Box$  **E** Ksiażka  $24$ Rok  $\overline{2}$ Wy  $\overline{\mathbf{v}}$ *C* Dokument elektroniczny Tem Zastosui Rok publikacji  $\Box$  2. Tytu Autor Ub dla **Temat** Lokalizacja Aut Rok **zawężanie** Wy Język **wyników wyszukiwania**Typ nośnika Przeznaczenie egzemplarza  $\checkmark$  $\Box$  3. Tytu Format e-booka Lin  $\hat{\phantom{a}}$  $\overline{\mathbf{2}}$ Aut PDF  $R_{\Omega}$ 

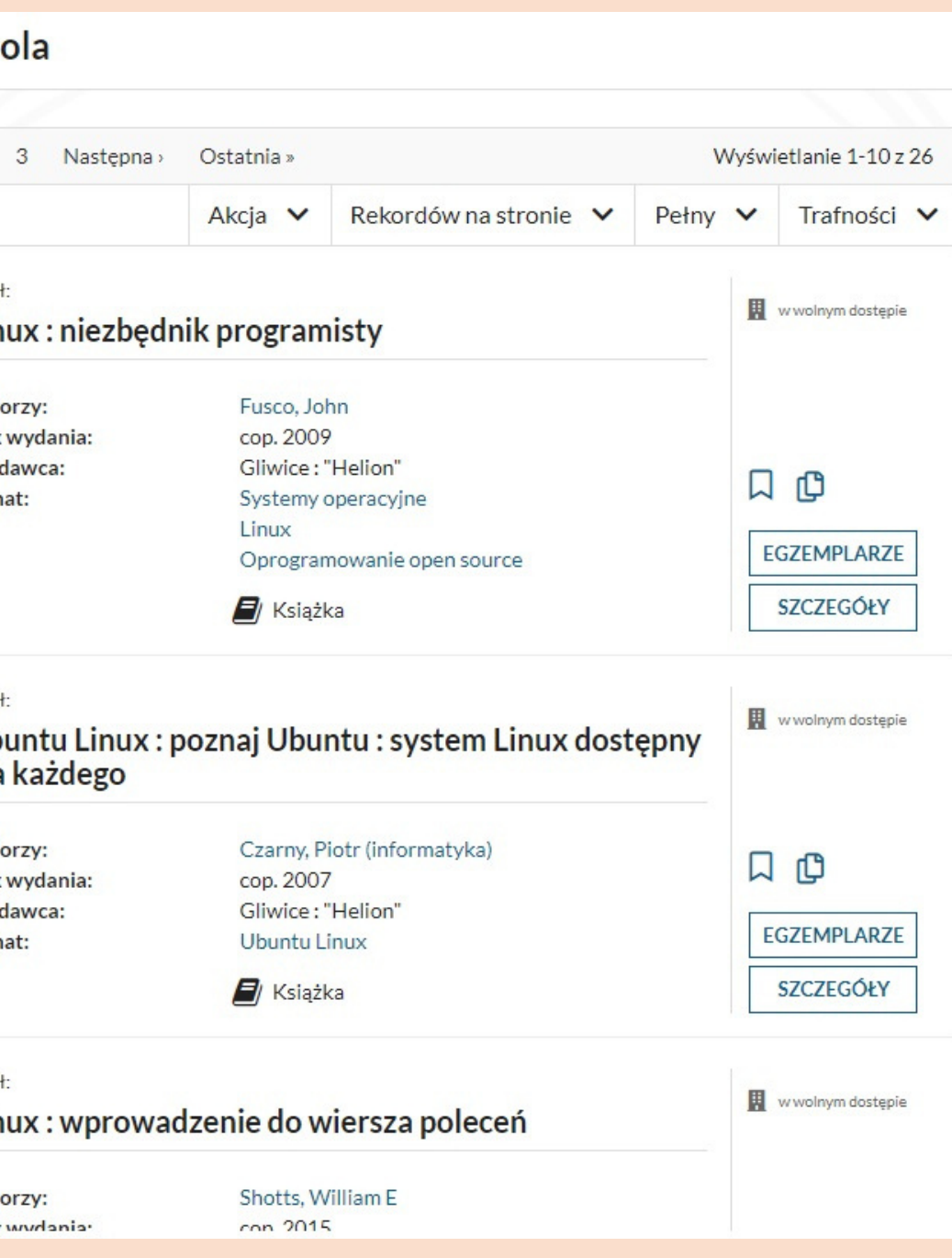

# INTEGRO - wypożyczenie e-booka

### **Informacja o dostępie**

w tym przypadku e-book jest dostępny on-line

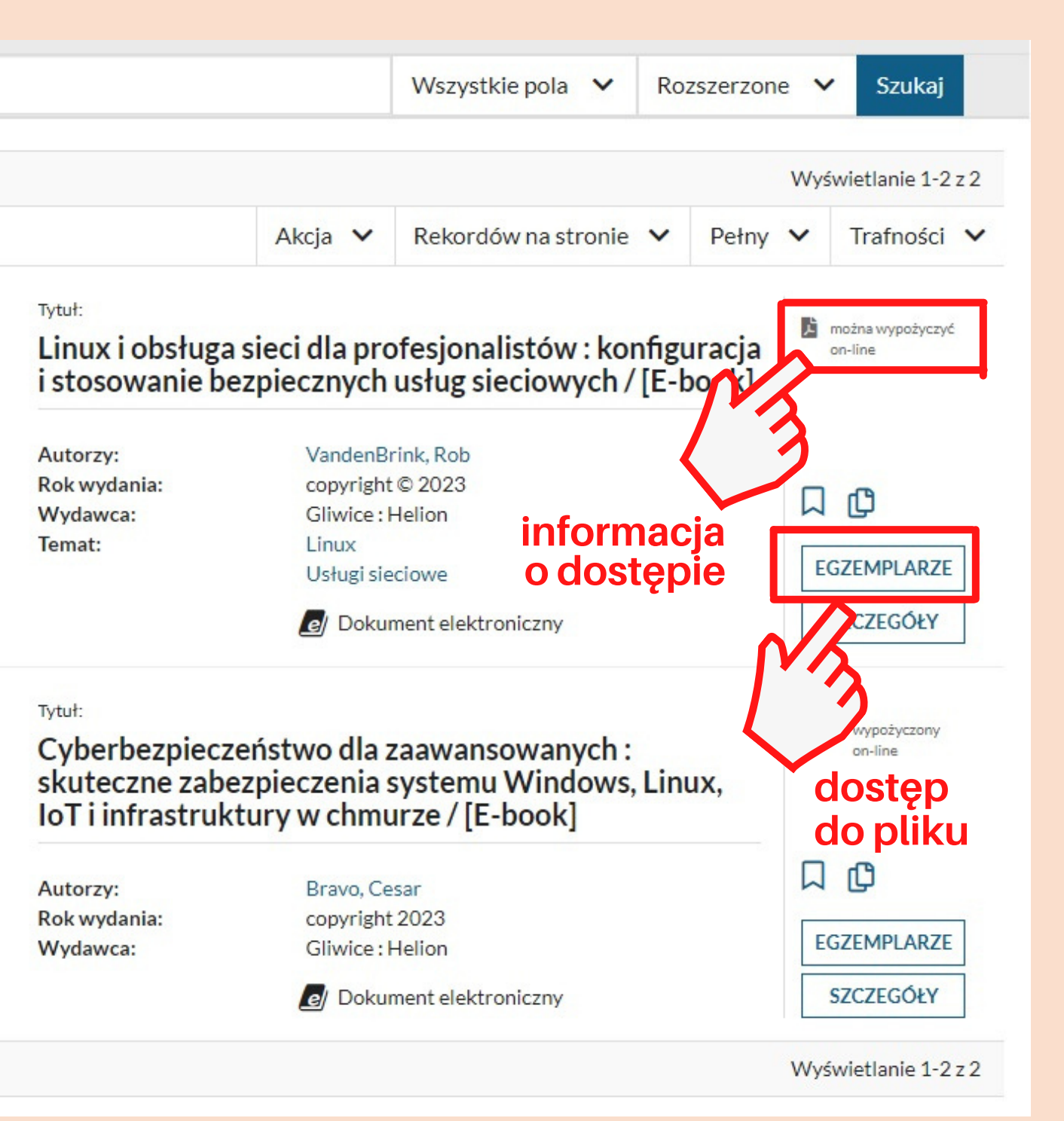

### **Dostęp do pliku**

żeby otrzymać dostęp do e-booka kliknij **EGZEMPLARZE**

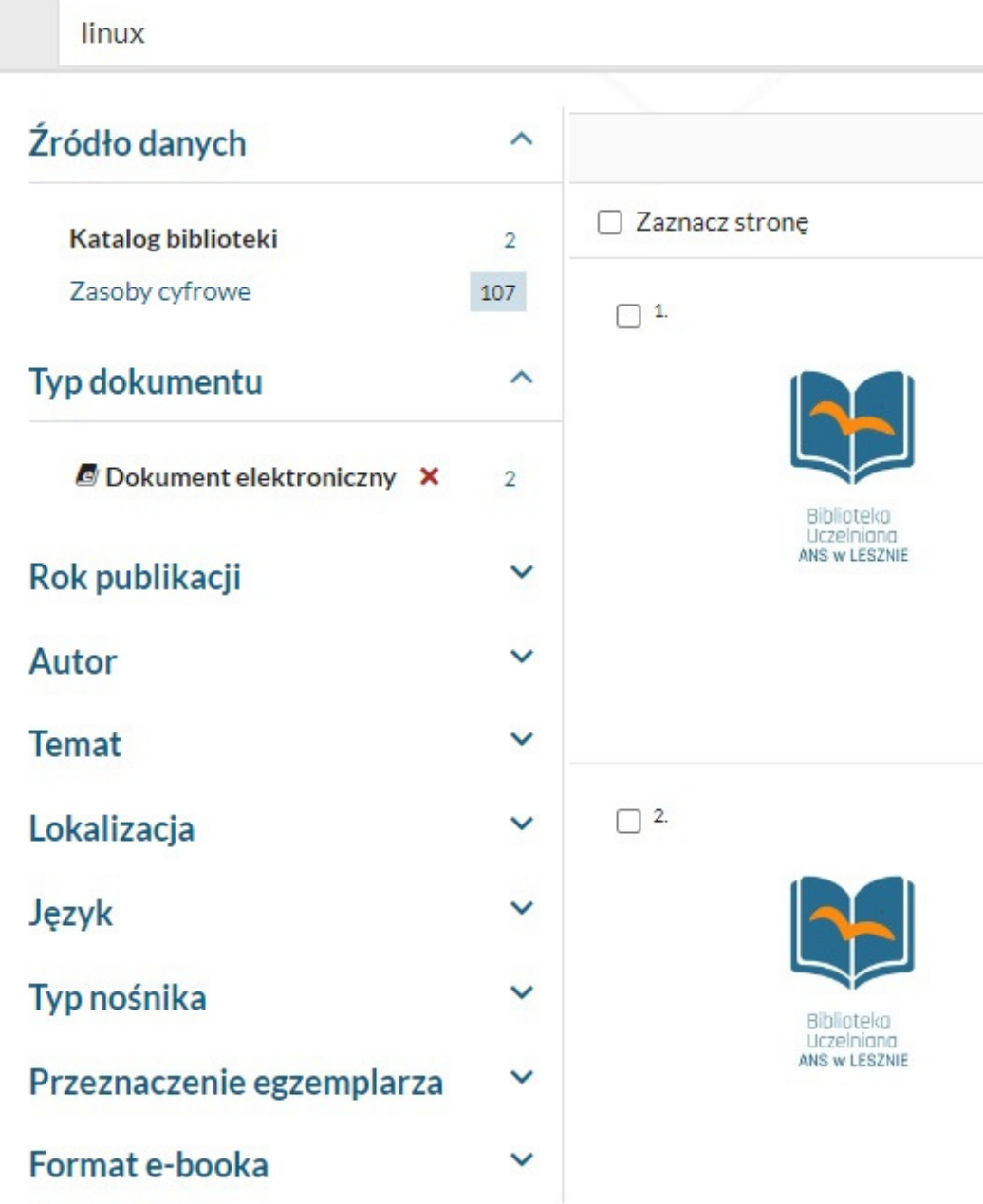

W zawężonych wynikach, po prawej stronie każdego rekordu znajduje się informacja o dostępie do e-booka:

#### **PRZYPOMINAMY!**

Informacja o możliwości wypożyczenia on-line pojawi się tylko użytkownikowi **ZALOGOWANEMU** na swoim koncie.

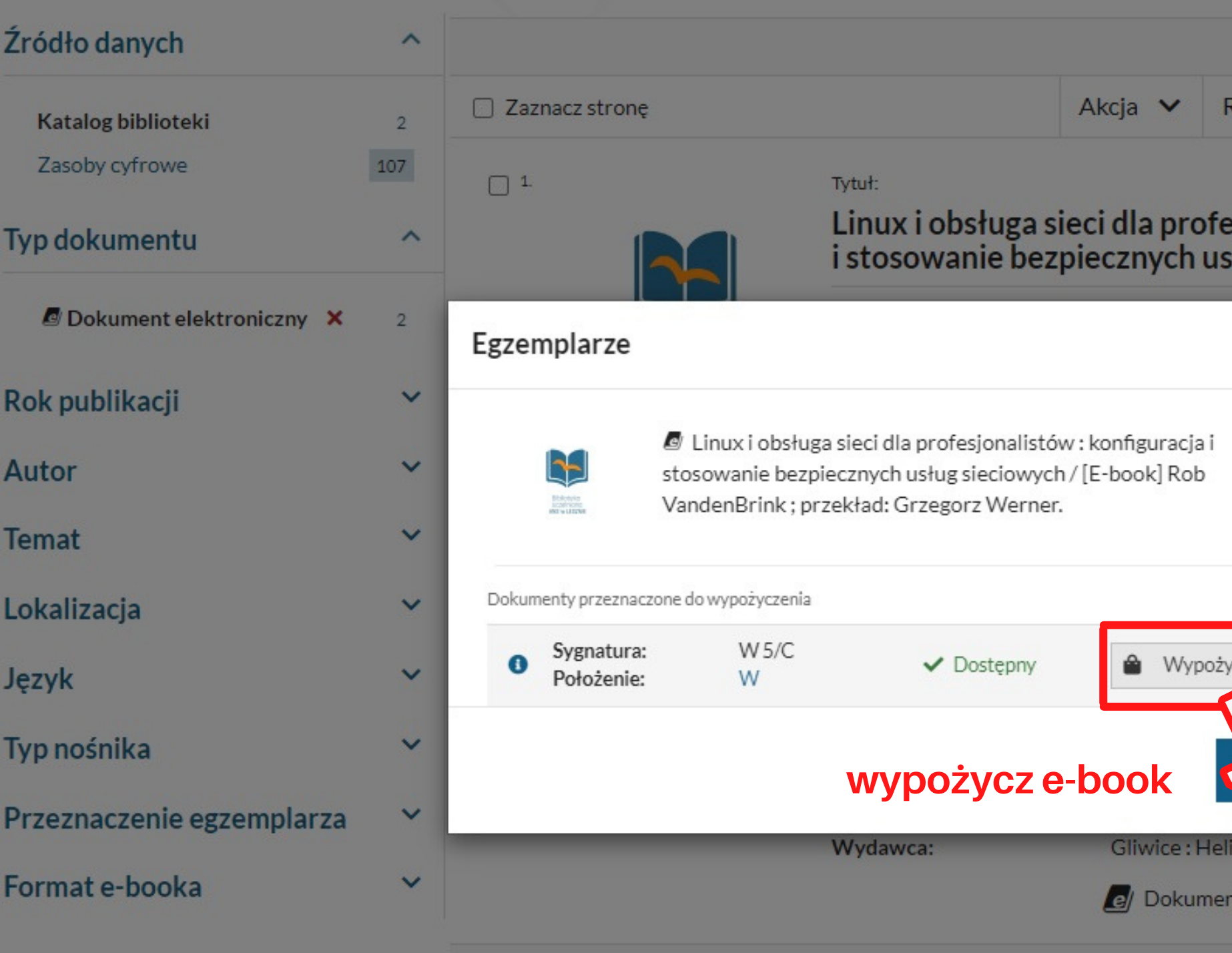

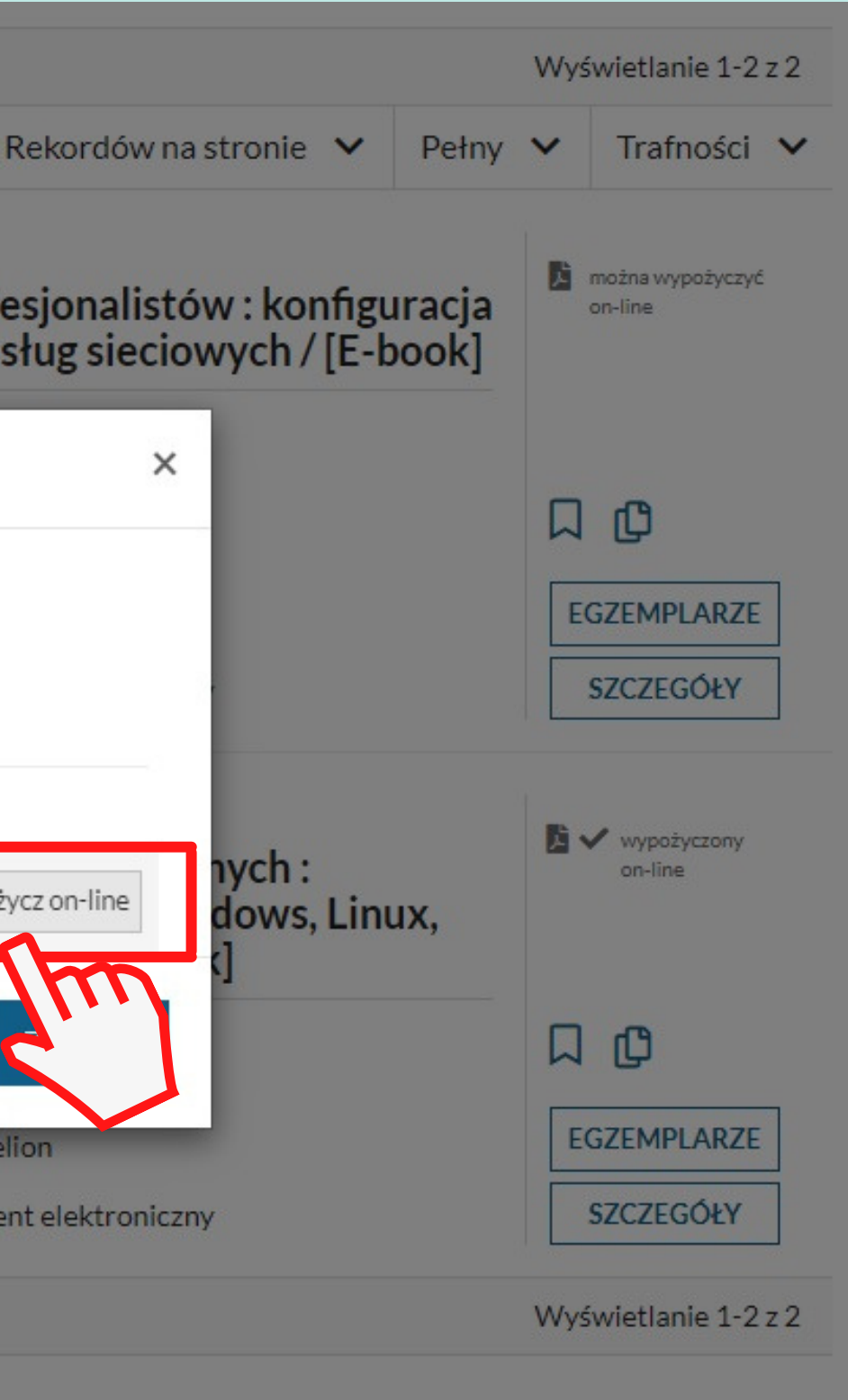

# Dostęp do pliku - c.d.

#### Źródło danych  $\wedge$ Akcja  $\vee$ □ Zaznacz stronę Katalog biblioteki  $\overline{2}$ 107 Zasoby cyfrowe  $\Box$ <sup>1</sup> Tytuł: Linux i obsługa sieci dla profesjonalistów : konfiguracja<br>i stosowanie bezpiecznych usług sieciowych / [E-book] Typ dokumentu  $\wedge$ Dokument elektroniczny X  $\overline{2}$ VandenBrink, Rob Autorzy: ■ Wypożycz on-line Rok publikacji  $\checkmark$ Autor  $\checkmark$ Maksymalny czas wypożyczenia egzemplarza: 2 tygodnie  $\checkmark$ Dostępne formaty e-booka: **Temat**  $\bullet$  PDF Lokalizacja  $\checkmark$ Język  $\checkmark$ **zatwierdź** Zatwierdź Typ nośnika  $\checkmark$ **wypożyczenie on-line**ANS W LESZNIE vright 2023 Przeznaczenie egzemplarza Rok wydania:  $\checkmark$ P: Helion Wydawca: Format e-booka  $\checkmark$

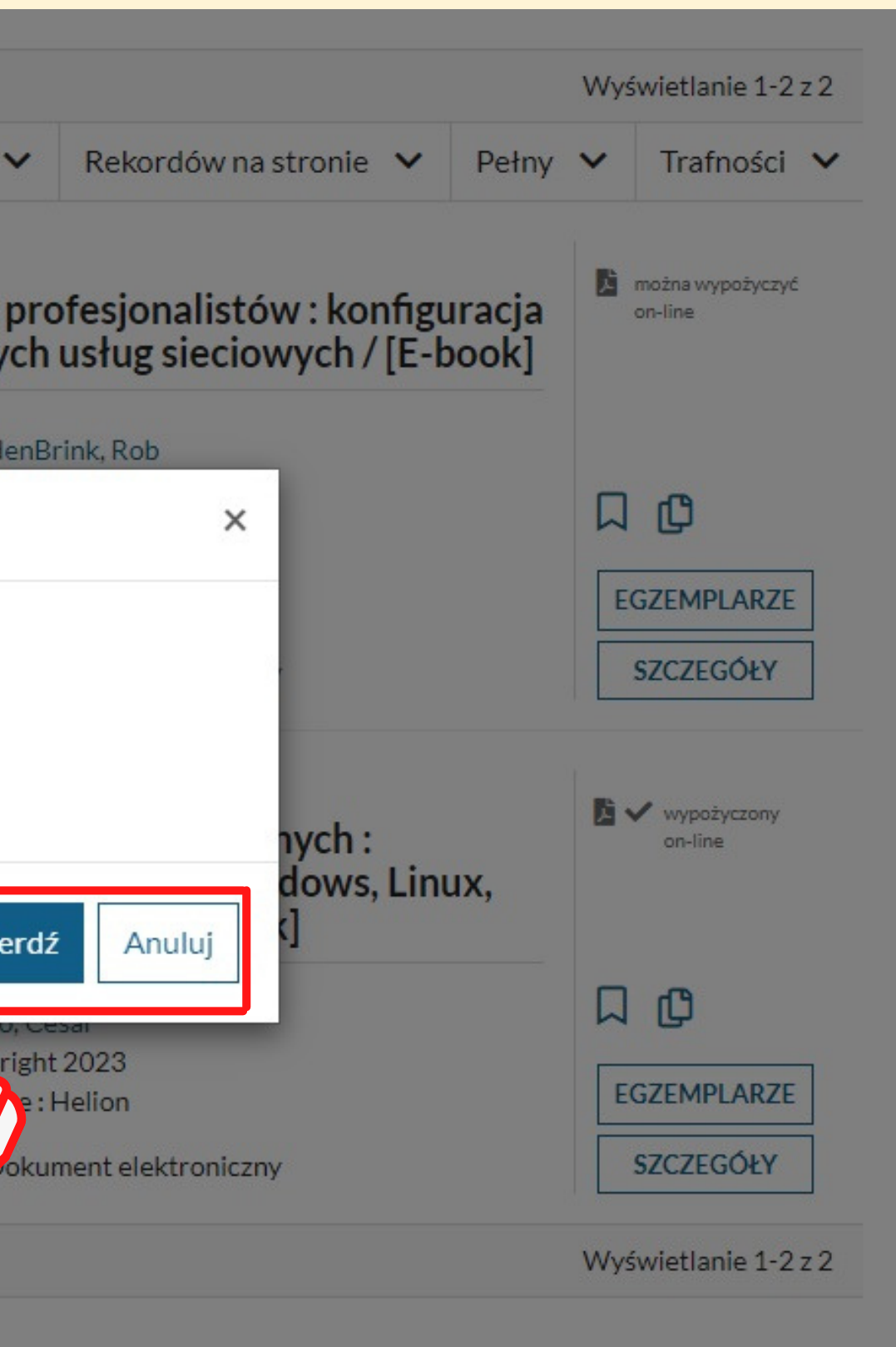

**Biblioteka Uczelniana ANS w Lesznie**

#### **Biblioteka Uczelniana ANS w Lesznie**

### **Akcja:**

- **przeglądać** plik online (format .pdf)
- **pobrać** plik (format .mobi, .epub)
- **zwrócić** wypożyczony dokument

rozwija to listę opcji pozwalających:

### **Termin zwrotu:**

#### System przeniesie automatycznie do sekcji **DOKUMENTY WYPOŻYCZONE** na koncie

użytkownika, gdzie znajdują się wypożyczone e-booki. Aby skorzystać z ebooka, należy kliknąć:

# Dostęp do pliku e-book

- Okres wypożyczenia wynosi **2 tygodnie.** Możliwe jest przedłużenie tego terminu w przypadku braku rezerwacji dokonanych przez innych czytelników.
- E-booki **zwracają się automatycznie**. Aby dokonać zwrotu przed terminem, należy użyć przycisku **ZWRÓĆ**.
- W przypadku plików **MOBI** i **EPUB** użytkownik zobowiązany jest do skasowania go po 2 tygodniach od wypożyczenia.

### Konto użytkownika

 $\sim$ 

(w przypadku wybrania opcji **PRZEGLĄDAJ PDF** nie ma możliwości zapisania pliku, ani jego kopiowania lub drukowania. **termin zwrotu**

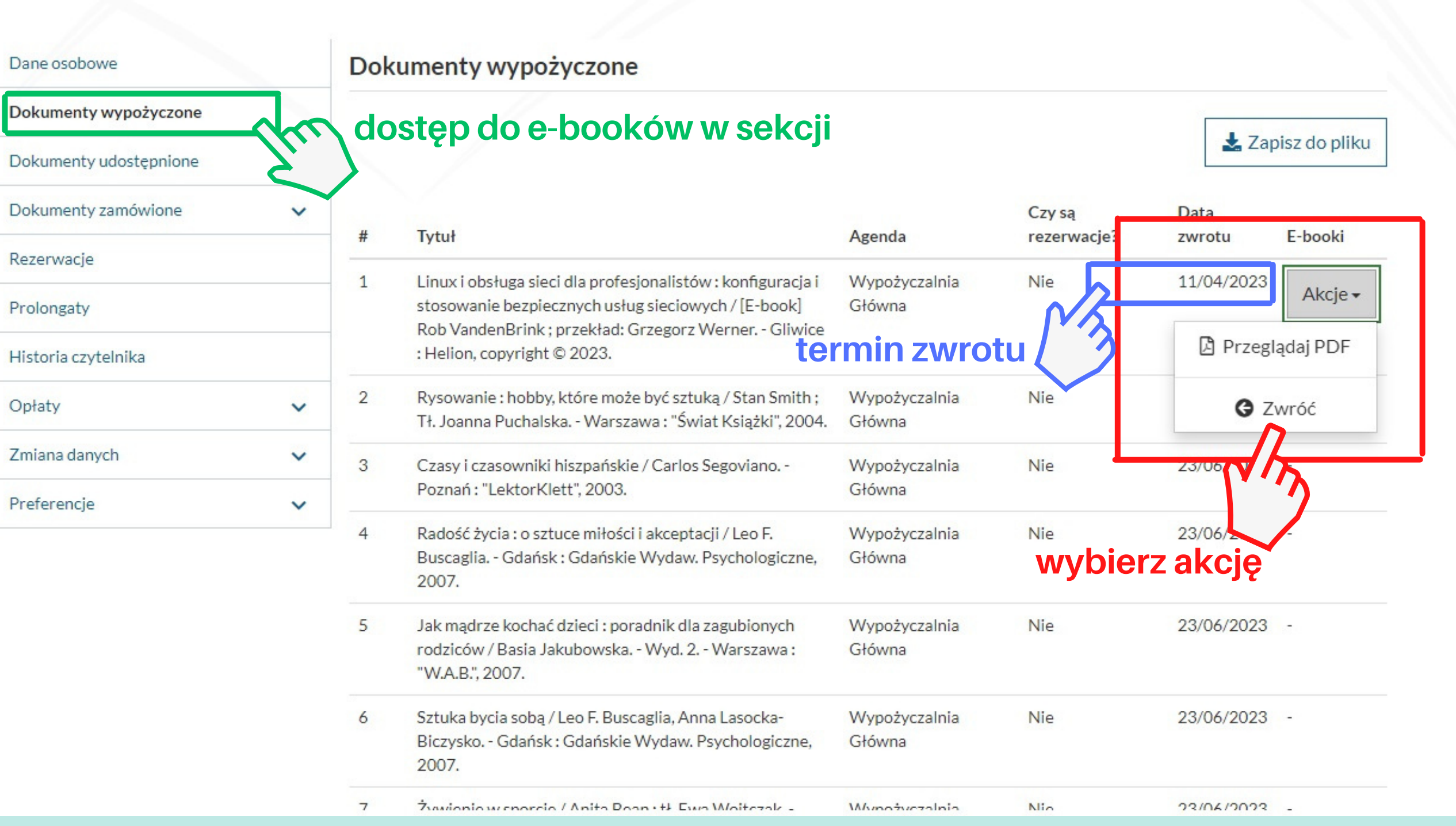

**Biblioteka Uczelniana ANS w Lesznie**

- W przypadku, gdy egzemplarz jest aktualnie niedostępny, czytelnik może go **ZAREZERWOWAĆ**.
- Gdy zarezerwowany egzemplarz zostanie zwrócony, automatycznie zostanie on wypożyczony na konto czytelnika, który jest pierwszy w kolejce rezerwacji. Czytelnik zostanie o tym poinformowany mailowo.

# Rezerwacja wypożyczonego e-booka

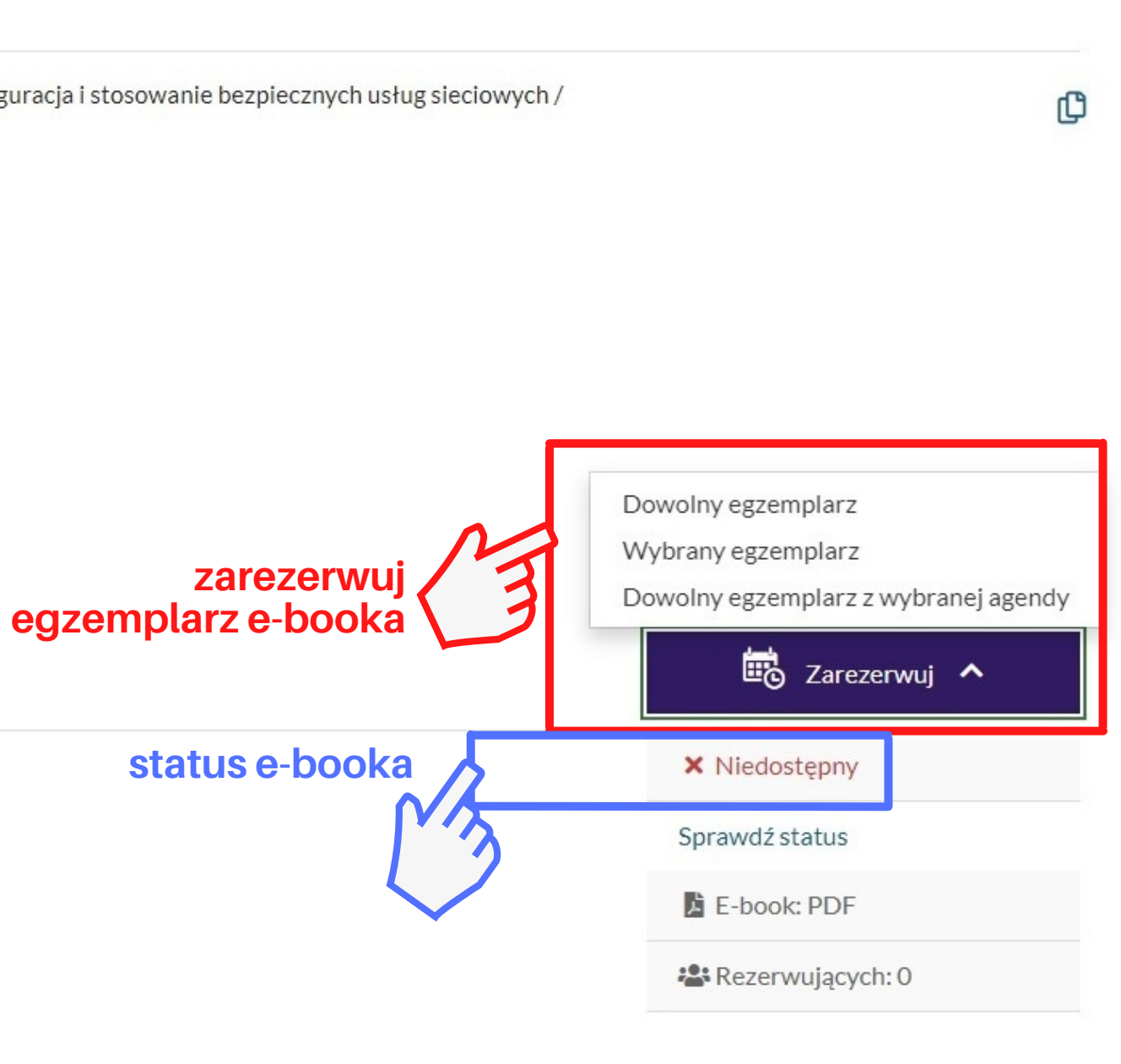

![](_page_9_Picture_161.jpeg)

![](_page_9_Picture_162.jpeg)

e Dokument elektroniczny

#### Dokumenty przeznaczone do wypożyczenia

![](_page_9_Picture_163.jpeg)

![](_page_9_Picture_164.jpeg)

**Biblioteka Uczelniana Akademii Nauk Stosowanych im. J. A. Komeńskiego w Lesznie**

![](_page_10_Picture_4.jpeg)

## **Regulamin korzystania z e-booków znajdziesz na stronie:**

## https://biblioteka.ansleszno.pl/files/63803/ wypozyczalnia \_ e \_ book \_ regulamin.pdf

![](_page_10_Picture_2.jpeg)